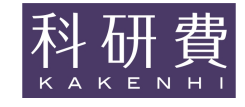

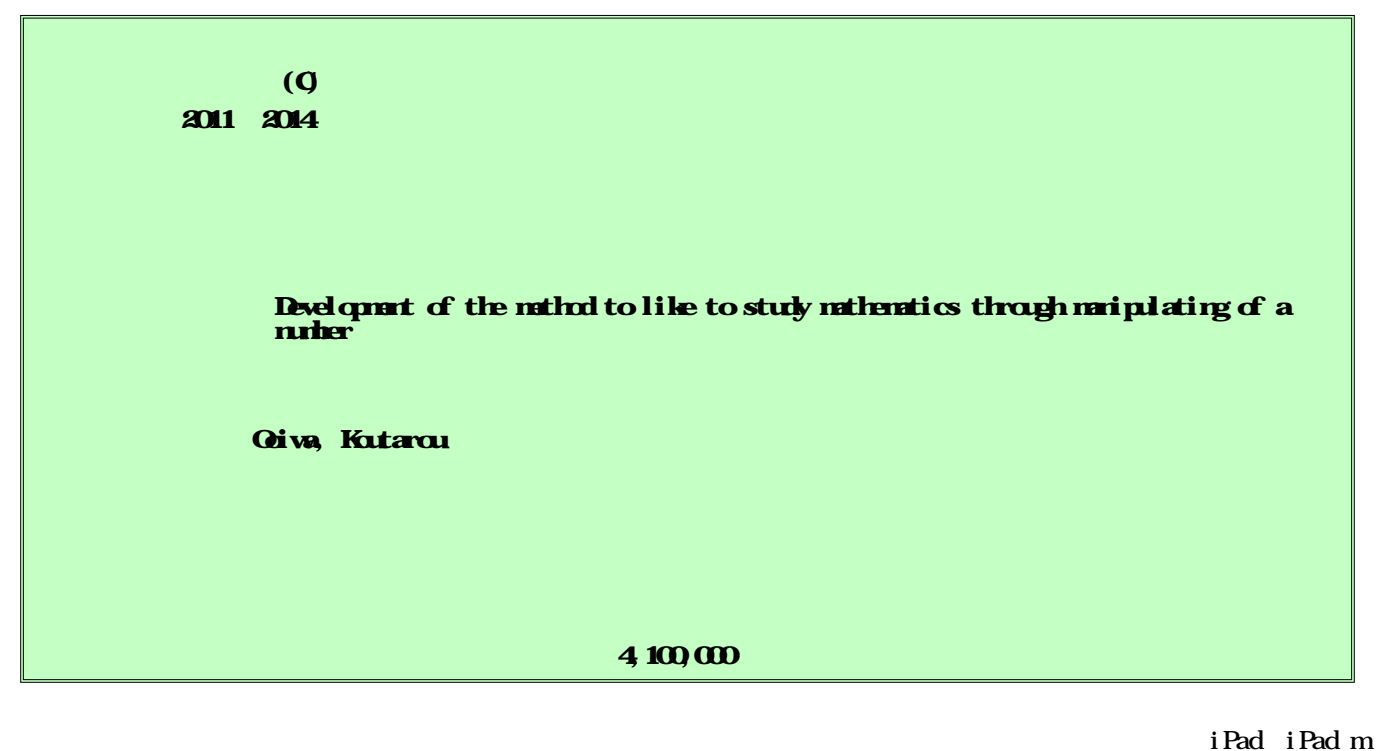

ini 2

iCard

iPad

iCard

In Japan, most people may calculate "multiplication table" without pencil and paper, and enjoy calculation not to get ¥1 coin at a cash register. To get this enjoyment, we designed  $\degree$  iCard" which expresses the number or operators, and have developed the two following different types of iPad applications by using it: (1) to calculate "the multiplication table", (2) to make multiplication and arithmetic mixing calculation. In both types, learners manipulate by moving or dragging "iCard". Furthermore, we have constructed the database server which collects the learning record from the above iPad applications and extracts useful information for the next learning.

iPad iCard

### 1.研究開始当初の背景

数学者 P.フランクル氏は,「日本人はみん な数学者みたいだ。」と書き出した後,「また, 日本では、九九などの簡単な計算ならだれも ができるという事実にも感心した」と述べて いる。さらに,「『一』という名前,『十』と いう名前」の節では,日本人でも知らない数 についての驚くようなことを教えてくれ, 「日本人は昔から数字に関心をもち,また数 字で遊んできました。」と結んでいる。

他方,現在では,児童・生徒の基礎学力低 下が問題となり,計算能力の低下は数学・理 科離れにもつながっていると言われている。 小学校では,基礎的な計算能力向上のために, 「100 マス計算」や穴埋め問題等を利用した 計算練習法が実践されている。しかし、いず れの計算練習も日本人が昔から数字で遊ん できた伝統を受け継いでいるとは言い難い。

学校現場に限らず,日常生活でも身の周り の至る所に数字が溢れている。例えば,自動 車の4桁のナンバープレートである。ナンバ ープレート「20-01」を見て,多くの人は西 暦 2001 年を連想するであろう。「11-23」を 見ると,11 月 23 日,勤労感謝の日を連想す るかもしれない。あるいは,その車の持ち主 の誕生日が勤労感謝の日であると想像する こともできる。「12-48」を見ると,等比数列 と理解したり,「3-14」では円周率 π と連想 したりする程になれば, P. フランクル氏が語 る「日本人は昔から数字に関心をもち、また 数字で遊んで」きたという伝統を受け継ぐこ とができる。

本研究は,Equal Card(イコールカード) を開発した五十嵐猛氏から,このカードゲ ームをパソコン上で実現する依頼を受けた ことがきっかけでスタートした(2004 年)。

当初, Microsoft VB. NET を用いて開発し た「イコールカード」ソフトの画面を図1 に示す。さらに翌年(2005年)には、卒業 研究で取り上げ, Microsoft Visual Studio C#を用いタブレットからの手書き文字入力 ができる「フリーナンバー」(図2)を開発 した。

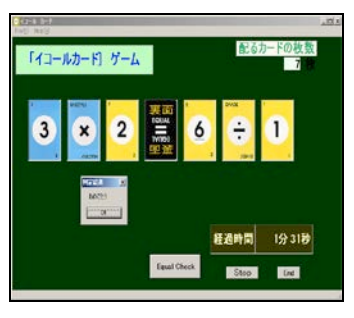

図1 「イコールカード」

図1と図2で示す2つのソフトで用いた ルールの特徴は,提示されたカードの数字列 (0から9)と加減乗除の4つの演算子を並 び替えて,左辺と右辺の演算結果が等しくな る様にすることである。

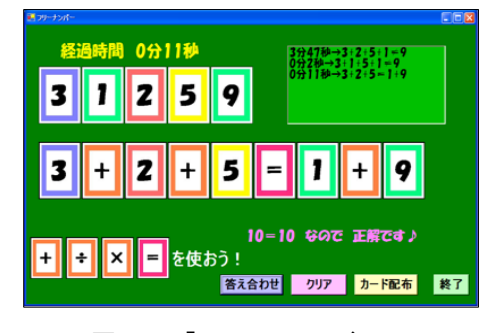

図2 「フリーナンバー」

この点は,「100 マス計算」等の従来の練習 問題が与えられた数字と演算との結果が得 られるように,ひたすら計算問題を反復する 方法と異なる。なお,最近タイム競争だけを 目的とし,計算力向上とはならない方法で 「100 マス計算」に子どもが取り組んでいる との報告もある。

それに対し,「イコールカード」をヒント に開発した2種類のソフトでは,数字と演算 子の組合せにより,正解と呼ばれるものが, 1つではなく複数 (n 通り) 存在する。

実際,このタイプのソフトを学生あるいは 教員に試行したところ,カードで示された数 字と演算子の並び替えを試行錯誤しながら 解答に至る思考のプロセスに重きが置かれ ていることが分かった。カードを操作するこ とを通じて,思考のプロセスを堪能(楽しむ ことが)でき,延いては数字が知識に置き換 わることで,知識を動員して問題を解決でき る思考のプロセスを自ら発見できるように なることも期待される。

他方,これまでに開発した上記の学習ソフ トでは,数字や演算子が書かれたカードの移 動はパソコンに繋がるマウスの操作で行っ ているが,思考過程をより直接反映できる上 でも,指によるドラッグ操作でカードが動か せるデジタルデバイスとしてタブレット端 末で動作するソフトの開発が望まれる。

従って,本研究では,「数字で遊ぶ」ツー ルを開発し,それを通して「数学を愛する」 方法の開発を目指すことにした。

### 2.研究の目的

本研究の目的は,図3に示す iCard を用い て iPad, iPad mini 等のタブレット端末で動 作する次の2種類のソフト (iOS アプリ)の 開発及び利用者・教師を支援するデータベー スサーバーを構築することである。次に,目 的達成のための具体的な内容を示す。

- (1)「四則混合演算」を習得するための "iCard"ソフトを開発する。
- (2)かけ算学習ソフト"iCard(Q\_Q)"を開 発する。
- (3)利用者の学習履歴などの情報を蓄積・ 共有するためのデータベースサーバー を構築する。

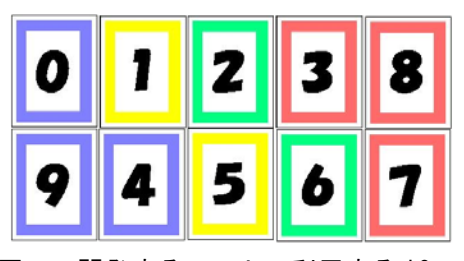

図3 開発するソフトで利用する iCard

3.研究の方法

本研究の目的を達成するため、表1に示す 通り年度別研究課題を設定した。

 

表1 年度別研究課題

| 度<br>年        | 主な研究課題                                       |  |  |  |  |  |
|---------------|----------------------------------------------|--|--|--|--|--|
| 平成 23 年度      | ・かけ算学習ソフト"iCard (Q Q)"<br>の設計及びプロトタイプ版の開発    |  |  |  |  |  |
| 平成 24 年度      | ・「四則混合演算」のための"iCard"<br>ソフトの設計と開発            |  |  |  |  |  |
| 平成 25 · 26 年度 | ·かけ算学習ソフト"iCard (Q_Q)"<br>の開発<br>・DB サーバーの構築 |  |  |  |  |  |

ICT を利用して,数字を通して楽しく勉強 できる学習環境は,本研究を開始する前年に 発売された Apple 社製 iPad 等のタブレット 端末で動作するアプリケーションソフト (iPad アプリあるいは iOS アプリと呼ばれ る。)が,当初予定していたパソコンより適 切であると判断した。平成 23 年度は、まず, 利用者がいつでもどこでも学習できる iPad アプリとして開発することとした。

その iPad 端末で楽しみながら勉強するた めの具体的な方法を検討し,学習者が好感を 持つ数字カードとして図3で示した"iCard" を利用することや,表2に示す様な「かけ算」 でのユーザーインターフェース等を含めた 基本設計を行った。

表2 楽しみながら学べる「かけ算」操作

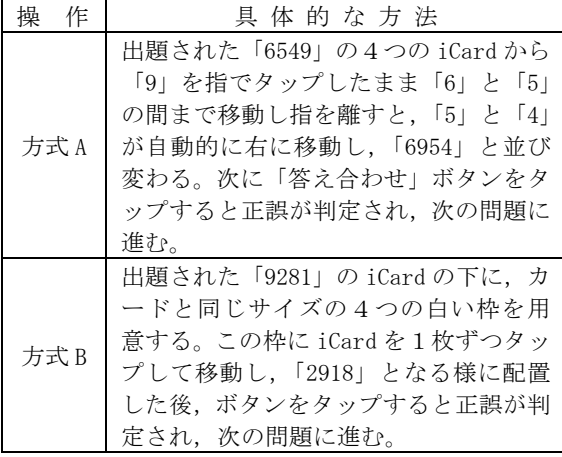

次に,「かけ算」問題とその解答に対して は,正誤の結果と解答までの時間,正解率等 の学習履歴情報を残すことにした。さらに, 利用者自身が iPad で履歴を見るだけでなく,

別の学習者や教師が共有データとして閲覧 できるようにするため,別に用意したサーバ ー用パソコン (PC)に学習記録として転送す ることとし,協働学習的な要素を取り入れる こととした。そのため,iPad とサーバーPC 間の通信プロトコルを確認し,POST メソッド による HTTP 通信(同期方式)で実現できる ことを確認した。

他方,かけ算九九の問題を出題する時の難 易度について検討した結果,九九の何段を解 くかだけでなく,出題された時の4つの数字 の並びを正しい九九の数字の並びに替える 時の回数にも依存すると考えた。例えば、正 しい九九の並びが「2918」(にくじゅうはち) の時に,出題された時の並び方が「2198」と

「8219」であったとすると,Hamming の長さ を使えば,それぞれ「長さ2」と「長さ3」 と表すことができる。そこで,並び替えの難 しさを測るために,Hamming の長さを用いる ことにした。そのために、正しい九九の並び を Hamming の長さに応じた4つの数字の並び 方を生成するアルゴリズムを検討した。

平成 24 年度は「四則混合演算」の習得を 目指した iPad 等でのアプリの開発のための 研究を行った。その理由は,平成 19 年度か ら実施されている「全国的な学力調査」結果 から『小学校第6学年算数A』で出題されて いる四則混合計算の正答率が低いことが報 告されていることや,「小学生の計算力実態 調査 2007」(ベネッセ教育総合研究所)の「意 識調査の結果」に「4年生以降で計算力が低 い子どもの算数苦手意識が高まる」ことや 「算数が好きでない子は,計算ができてうれ しかった経験が少ない」ことが分かったから である。

「四則混合計算」の優先順位を学習するた めに用意した出題形式を表3に示す。

表3 優先順位を学習するための出題形式

| 出題形式 | 説<br>明                                               |
|------|------------------------------------------------------|
| タイプA | 加減乗除の優先順位をタップで確<br>認する。                              |
| タイプB | 右辺の値と等しくなるように,表<br>示された数字カードを左辺の計算<br>式の空欄部に移動する。    |
| タイプC | 右辺の値と等しくなるように、表<br>示された四則演算子カードを左辺<br>の計算式の空欄部に移動する。 |

利用者が「計算ができてうれしかった」に 通じる意識を持つには,ICT を教育に活用で きるデジタル端末 iPad の特性を生かし、出 題された iCard をタップしたり,移動したり 操作性を取り入れる設計を行った。

また,学習者の解答の正誤・解答時間の他 に iCard の移動も学習履歴として、DB サーバ ー上に残すための DB 設計を行った。

平成 25 年度から平成 26 年度では、かけ算 学習ソフト "iCard(0 0)" の研究を行い, iCard を複数同時にタップした場合のユーザ ーインターフェースを改良するためのプロ グラム上の対応方法を調査した。

他方,これまで構築してきたデータベース サーバーには iPad から送信された学習履歴 を学習者別に閲覧できる機能に限られてい た。しかし,学習者同士が相互に履歴を共有 することや教師が指導している学習者の個 別あるいは全体の学習状況・傾向を閲覧でき る様にすることが必要である。そのためにデ ータベースサーバーのテーブル等の設計を 行った。さらに,このデータベースサーバー から教師が学習者に応じた九九の問題を出 題できるようにする HTTP 通信のプログラム を作成した。

4.研究成果

本研究の成果について,開発した3種類の iPad アプリについて述べる。

- ·タブレット端末を利用した"iCard"ソ フト(プロトタイプ版)
- ・「四則混合計算」を習得するための "iCard"ソフト
- ・タブレット端末向け学習ソフト " $iCard(QQ)$ "

(1)タブレット端末を利用した"iCard" ソフト(プロトタイプ版)

表2で示した方式Aと方式Bを実装した かけ算九九の問題を学習する時の iPad 操作 画面を,それぞれ図4と図5に示す。

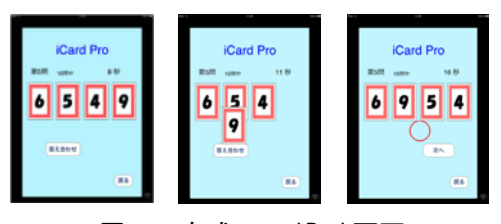

図4 方式Aの iPad 画面

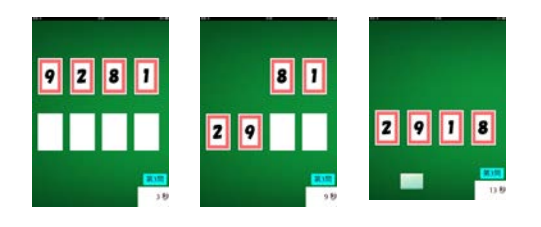

図5 方式Bの iPad 画面

図4に示す方式Aでは,1枚の iCard を移 動させる度に,4つの数字の並びが正しい九 九の並び方を判断することができる。これに 対し、方式B (図5)の画面では、4つの数 字カードを全て白い枠の中に移動した時に 正しい九九並び方を判断することになる。こ うした操作の違いを考えて,今回はより適切 なユーザーインターフェースとして操作方 式 A を採用することにした。

また,日本語の九九では「6954」は「ろっ くごじゅし」,「2918」は「にくじゅうはち」

と読んで覚えることから,かけ算記号や等号 を使わずに、九九の問題を提示しても、学習 が記号の省略に慣れることが分かった。

(2)「四則混合計算」を習得するための "iCard"ソフト

「四則混合計算」での正しい計算の順序を 理解するためのタイプAの問題例「9+7× 5」を図6に示す。

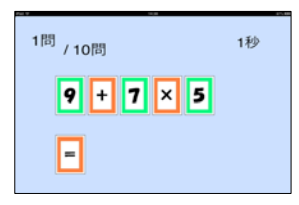

### 図6 加減乗除の優先順位をタップで確認

学習者が"iCard"で作られた計算式「9 +7×5」から,学習者が「×」タップする と,7と5が近づき 35 となり,続けて「9 +35」の計算式に変わる(図7)。

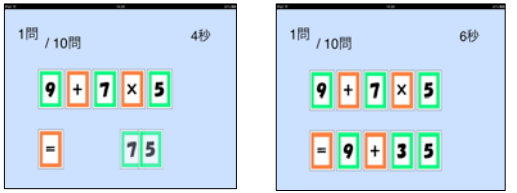

# 図7 「×」をタップした後の計算式

残った演算子「+」がタップされると, 「9+35」が自動的に計算される(図8)。

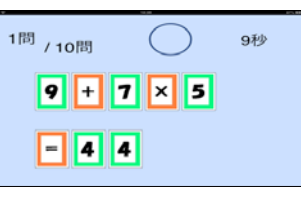

図8 計算完了(正解)

次に、表3で示したタイプB (数字カード を並べる)とタイプC(演算子カードを並べ る)の学習をするスタート画面を、図9の左 と右にそれぞれ示す。

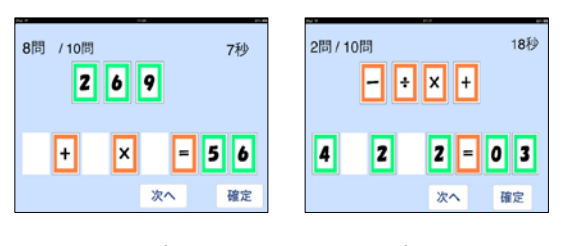

## 図9 タイプB(左側)とタイプC(右側)

タイプB(数字カードを並べる)場合は, 右辺の数値「56」と一致するように,数字 の「2,6,9」の iCard を下段の白い枠 に移動する。「確定」をタップして、解答の 正誤を確かめられる。そこに至るまでの操 作手順を,図 10 と図 11 に示す。

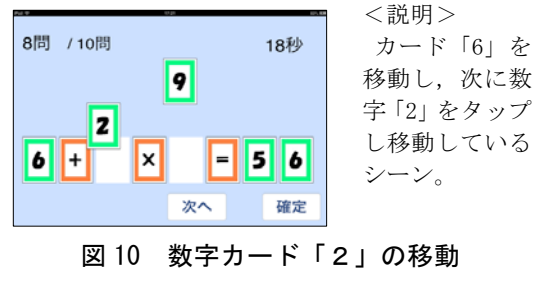

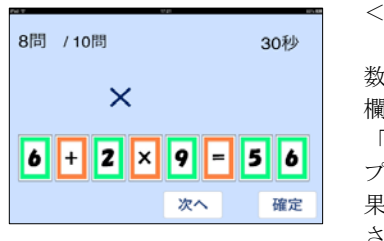

<説明> 残っている 数字「9」を空 欄部に移動し, 「確定」をタッ プし,解答の結 果「×」が表示 されたシーン。

### 図 11 解答の確認 (誤答の時)

続けて,タイプC(演算子カードを並べ る)時の操作性を図 12 と図 13 に示す。学 習者は,タイプCの解答では,左辺の計算 結果が右辺「03」の値となるように,演算 子の優先順位考慮し、適当な位置に移動し て計算式を組み立てることになる。

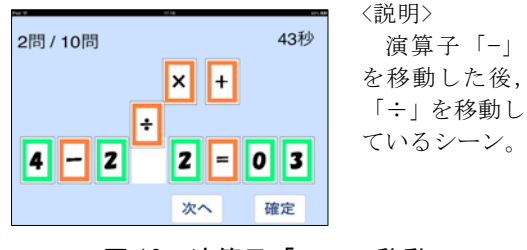

図 12 演算子「÷」の移動

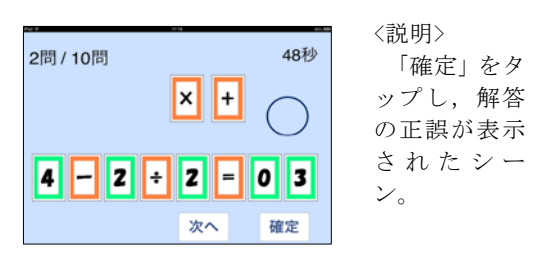

## 図 13 解答の確認

解答した結果は、「成績」として一覧表示 されるが,データベースサーバーへも送信 される。

 $(3)$  学習ソフト "iCard $(QQ)$ "

 
タブレット端末 iPad で開発した学習ソ フト"iCard(Q\_Q)"を起動した後のスター ト画面と解答画面を図 14 に示す。スタート 画面では,学習者の名前を入力し,スター トボタンをタップすると,九九の問題が出 題される (図 14)。

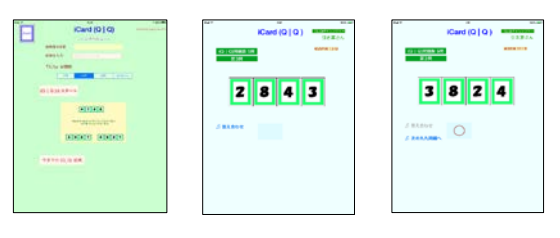

図 14 スタート画面と解答画面

学習者は「2843」と並んだ数字カードを 指でドラッグし「3824」に並べ替え,「答え 合わせ」ボタンをタップすると,正解「◯」 が表示される。順次出題される九九の問題 を解答して,最後の問題を「9872」と並べ 替え解答を確認する(図 15 の左側)。この 時,正解「◯」の右側に「今回の(Q\_Q)結果 確認」ボタンが現れるので、これをタップ して、「今回の成績」画面に移動する(図 15 の右側)。

「今回の結果」画面には,「問題番号」, 「九九問題」,それを並び替えた「出題並び」, 学習者の「解答」とその「正誤判定」,「解 答時間」並びに「解答年月日時分秒」の7 項目が行毎に表示される。

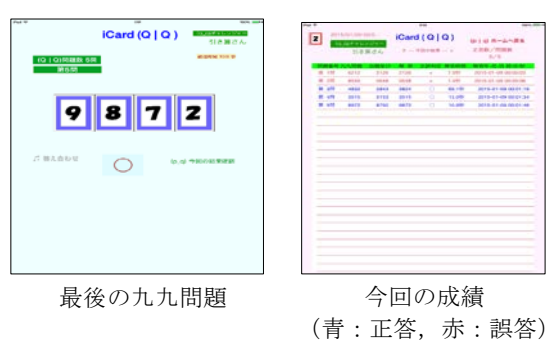

図 15 最後の問題と「今回の結果」画面

これまで学習した全ての成績は、スター ト画面 (図 14) の下方の「今までの(Q Q) 結果」をタップすると表示される(図 16)。

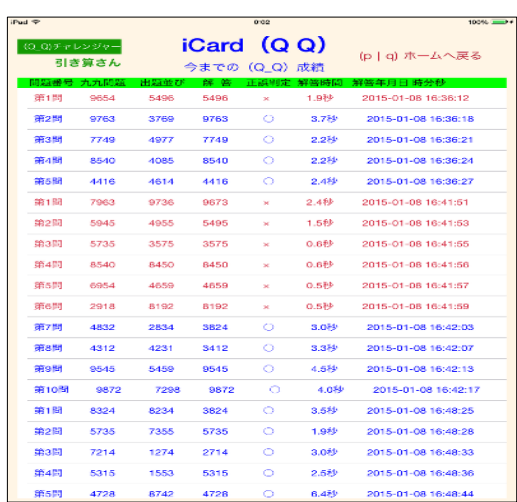

## 図 16 今までの (Q Q) 結果

(4)教師と学習者の PDCA サイクルを支援 するデータベースサーバーの構築

図 17 に構築した DB サーバーから閲覧でき るページを示す。表示されている項目は,学 習者毎の「チャレンジ数(これまでに解いた 問題数)」,「正答率」,「回時間(答に要した 時間の平均値)」,「正答の平均値」,「誤答の 平均時間」である。さらに,各見出しに付加 されている矢印ボタン (「↓」,「↑」) をクリ ックすると,その項目での昇順・降順にソー トした一覧結果が表示される。

| 日付:2015年03月16日 現在時刻:00時58分27秒<br>(Q Q)練習挑戦者名の選択とスコア表示 |             |                 |         |                    |              |      |          |         |       |           |  |  |
|-------------------------------------------------------|-------------|-----------------|---------|--------------------|--------------|------|----------|---------|-------|-----------|--|--|
|                                                       |             |                 |         |                    |              |      |          |         |       |           |  |  |
| k                                                     | 1-78号<br>un | 護者<br>un        | 拜<br>UN | 登録年月日<br>un        |              | un   | un       | UA      | un    | un        |  |  |
|                                                       | 10001       | かけ算くん           |         | 5年生2014-08-29      | $\Box$       | 1744 | 40%      | 27.22f9 | 25.4秒 | 1.8秒      |  |  |
|                                                       | 20002       | 足し算さん           |         | 6年生2014-08-30      | $\Box$       |      | 0%       | 1.140   | 0Đ    | 1.1秒      |  |  |
|                                                       | 30003       | <b>QQA</b>      |         | 6年生2014-11-14 @    |              |      | 34 67.6% | 5.36秒   | 5.1秒  | 0.39      |  |  |
|                                                       | 40004       | <b>OOB</b>      |         | 3年生 2014-11-09 m   |              |      | 41 17.1% | 18.05秒  | 5.30  | 12.7%     |  |  |
|                                                       | 50006       | かけ算ちゃん          |         | 0年生2014-12-16   @  |              |      | 33 100%  | 1分39秒   | 9919  | <b>OB</b> |  |  |
|                                                       | 60007       | かけ算             |         | 0年生2014-12-16      | $\Box$       |      | 60 58.3% | 57.98秒  | 57.7秒 | 0.29      |  |  |
|                                                       | 70008       | たし算くん           |         | ○年生2014-12-16      | $\mathbb{R}$ |      | 26 23.1% | 1.63秒   | 1.30  | 0.40      |  |  |
|                                                       | 80010       | lqqz            |         | 0年生2014-12-17   11 |              |      | 7 100%   | 1,939%  | 996   | 0Đ        |  |  |
|                                                       | 90012       | 宇宙人             |         | 0年生2014-12-18 □    |              | 51   | 80%      | 10.08%  | 9.8%  | 0.39      |  |  |
|                                                       | 100013      | AAA             |         | ○年生2014-12-18      | $\Box$       |      | 1471.4%  | 5620    | 4.8%  | 0.8秒      |  |  |
|                                                       | 110014      | B3B             |         | ○年生2014-12-19      | $\Omega$     |      | 13 92 3% | 4.45秒   | 4秒    | 0.49      |  |  |
|                                                       | 120015      | iCard2014 12 20 |         | )年生2014-12-20   @  |              |      | 1883.3%  | 5.05秒   | 41秒   | 圈         |  |  |

図 17 ソート・選択機能を持つ学習履歴

図 17 の中央の列にある「選択」をチェッ クし学習者をセレクトすると,図 18 に示す サイトへ移行し,出題された九九の問題に対 する学習者の正解率と誤答率が表示される。

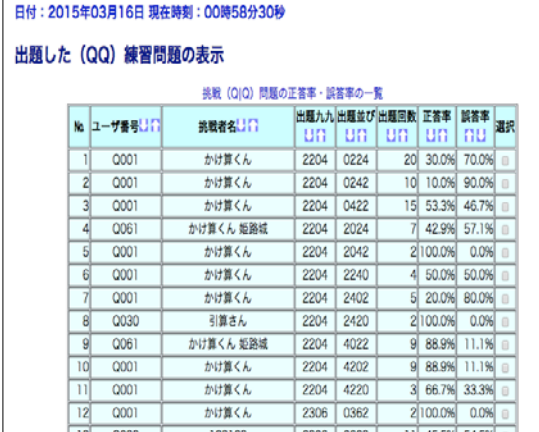

#### 図 18 九九の問題毎の正解率・誤答率

図 18 からは学習者の誤答率から苦手とす る九九の段が分かるので,セレクトボタンを チェックして,その学習者用の九九の問題を 用意することができる。この問題を解くとき は,スタート画面(図 14)で九九の出題の選 択肢として「(Q^Q)くん」をタップする。

このように,教師(先生)または学習者自 身が,今回構築したデータベースサーバーを 活用して,適切な九九の問題を作成ことが可 能である。タブレット端末 iPad での個別学 習の履歴をデータベースサーバーにアップ

ロードし,蓄積されたデータを活用すること で,学習者の「PDCA」サイクルを支援する学 習環境を構築した (図 19)。

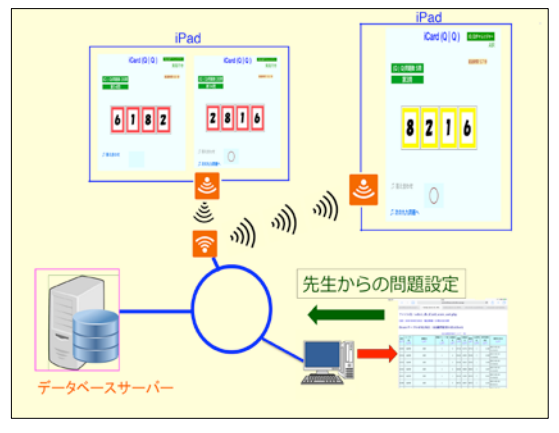

図 19 iPad での学習を支援する DB サーバー

- 5.主な発表論文等
- 〔雑誌論文〕(計2件)

① 大岩幸太郎,タブレット端末向け(用) 「iCard(Q\_Q)」の開発」,情報処理学会 第 77 回全国大会,査読有,2015,pp.583-584, http://www.gakkai-web.net/gakkai/ipsj/7 7program/data/pdf/4H-03.html.

② 大岩幸太郎,吉田瞬太郎,タブレット端 末を利用した「iCard」ソフトの可能性, CIEC 研究会論文誌」, 查読有, vol. 4, 2013, pp.71-74.

〔学会発表〕(計 3 件)

① 大岩幸太郎,「タブレット端末向け(用) 『iCard(Q\_Q)』の開発」,情報処理学会 第 77 回全国大会,2015 年3月 18 日,京都大学 吉 田キャンパス(京都府・京都市).

② 大岩幸太郎,タブレット端末を利用した 「iCard」ソフトの可能性」,CIEC 春季研究会, 2013 年3月 24 日,大学生協杉並会館地下会 議室 (東京都・杉並区).

③ 大岩幸太郎,タブレット端末を利用した 「iCard」ソフトの可能性,情報コミュニケ ーション学会 第9回研究会,2012 年6月9 日,長崎大学情報メディア基盤センター(長 崎県・長崎市).

〔その他〕 ホームページ

<http://

prometheus.ed.oita-u.ac.jp/iCardphp/>

6.研究組織

(1)研究代表者 大岩幸太郎 (OOIWA KOUTAROU) 大分大学 教育福祉科学部・非常勤講師 研究者番号:90223726